**Versión:** 01

## **IN-GEHA Instructivo de Usuario para la Presentación de la Información Exógena Ingresos Recibidos para Terceros**

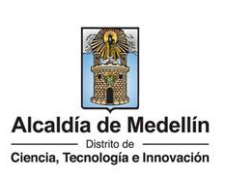

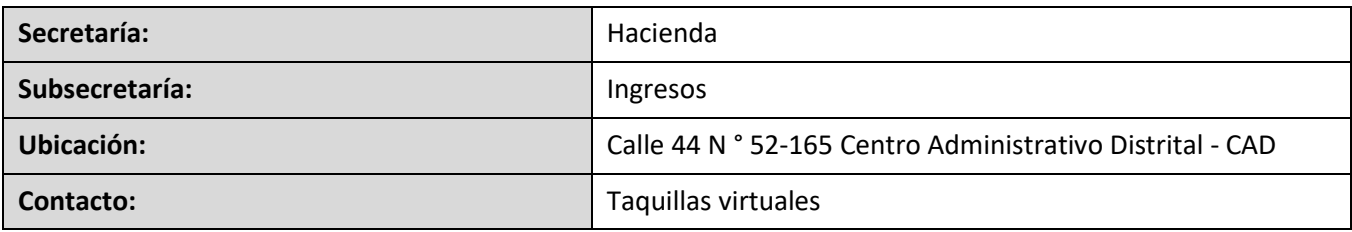

### **Descripción (En que consiste):**

Este documento describe los pasos para presentar la información exógena de los Ingresos recibidos para terceros, independientemente de ser o no contribuyentes del impuesto de industria y comercio en el Distrito de Ciencia, Tecnología e Innovación de Medellín.

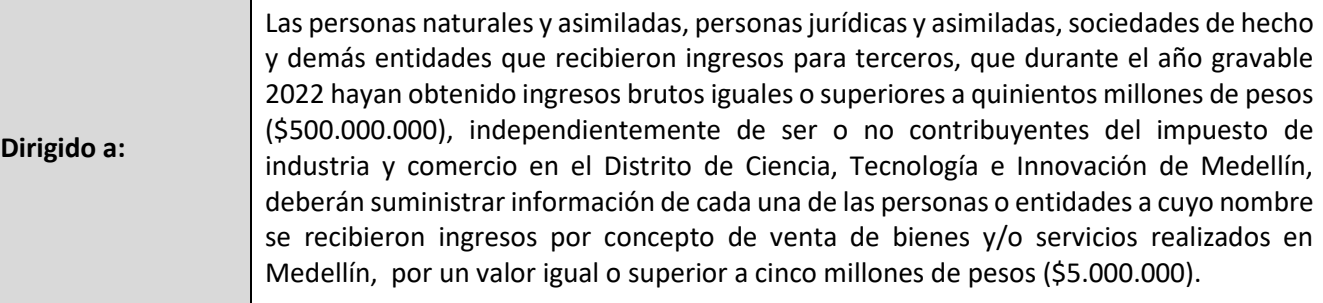

#### **Pasos a seguir:**

#### **1. ACCESO AL SERVICIO INFORMACIÓN EXÓGENA – INGRESOS RECIBIDOS PARA TERCEROS**

Ingresa a la página web del Distrito Especial de Ciencia, Tecnología e Innovación de Medellín [https://www.medellin.gov.co](https://www.medellin.gov.co/irj/portal/medellin?NavigationTarget=contenido/789-Portal-Tributario) donde será direccionado al Portal Tributario, visualizando la sección "*Agiliza tus trámites*". Posteriormente, debe seleccionar la opción "*Información Exógena*".

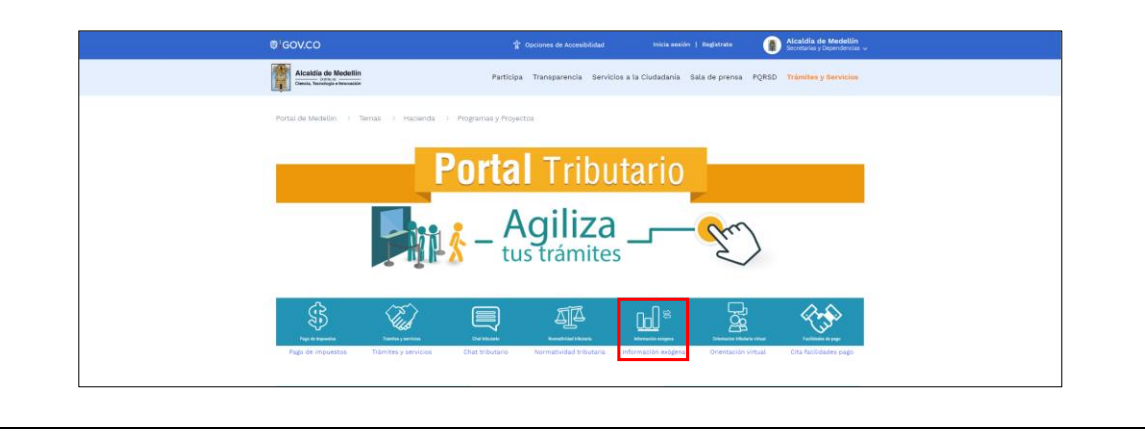

IN-GEHA-WW, Versión XX.

**Versión:** 01

## **IN-GEHA Instructivo de Usuario para la Presentación de la Información Exógena Ingresos Recibidos para Terceros**

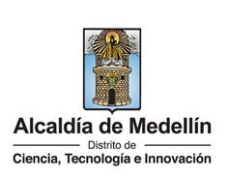

En la sección **"Normatividad de la Exógena"**, visualiza la opción para reportar información exógena "**Información Ingresos recibidos para terceros**", encontrará las opciones:

#### Normatividad de la exógena

A continuación, encontrará los manuales e instructivos según el tema. Al ingresar a cada enlace podrá cargar su información exógena · Información de las Sociedades Fiduciarias respecto al Impuesto Predial Unificado. Descarga aquí el instructivo de Fiducias Impuesto Predial Descarga aquí la *estructura* Tipo 01-Información Fideicomiso Descarga aquí la *estructura* Tipo 02-Información Fideicomitente Descarga aquí la *estructura* Tipo 03-Información Beneficiario · Información que deben reportar las Sociedades Fiduciarias Industria y Comercio. Descarga aquí el instructivo de Fiducias Industria y Comercio Descarga aguí la estructura Tipo 01-Información Fideicomiso Descarga aquí la *estructura* Tipo 02-Información Fideicomitente Descarga aquí la *estructura* Tipo 03-Información Beneficiario · Información de compras de bienes v/o servicios Descarga aquí el instructivo Compras Bienes y Servicios Descarga aquí la *estructura* Compras Bienes y/o Servicios

En la parte inferior de la sección **"Ingresos recibidos para terceros"**, debe hacer clic en la opción **"estructura"**, para descargar la plantilla de Excel, y también, en **"instructivo"** que es la base para el diligenciamiento de la información.

### **2. DILIGENCIAR PLANTILLA DE INFORMACIÓN EXÓGENA**

Diligencie la información de cada uno de los terceros a cuyo nombre se recibieron ingresos por concepto de ventas de bienes y/o servicios realizados en Medellín. Para ello, utilice el archivo de Excel dispuesto en el portal, en donde encontrará doce (12) campos distribuidos en la hoja "*Estructura Ingresos Recibidos para Terceros*". A continuación, se presenta un ejemplo de diligenciamiento de la información:

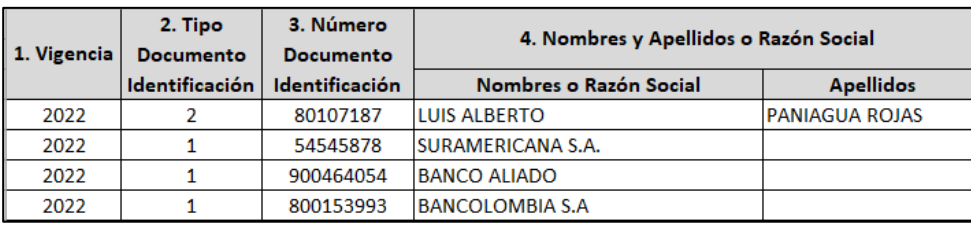

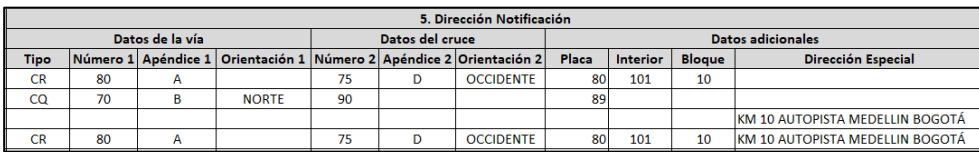

IN-GEHA-WW, Versión XX.

**Versión:** 01

**IN-GEHA Instructivo de Usuario para la Presentación de la Información Exógena Ingresos Recibidos para Terceros**

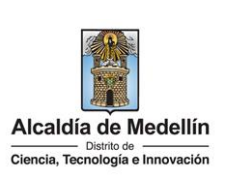

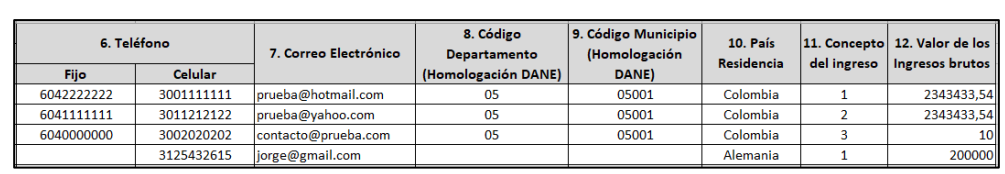

- 1. En el campo **"Vigencia"**, se digita el año relacionado con la información exógena que se va a presentar. Para la presente vigencia se reporta 2022 sin separaciones, puntos o comas.
- 2. En el campo **"Tipo Documento de Identificación"**, se digita el tipo de documento del tercero; se determina según la siguiente tabla, relacionando el número "*ID*" como corresponda.

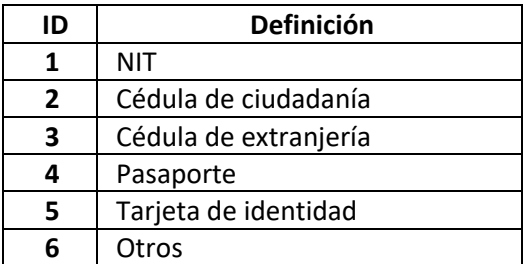

- 3. En el campo **"Número Documento Identificación"**, se diligencia el número del documento del tercero con un máximo de 11 dígitos, sin puntos ni comas.
- 4. En el campo **"Nombres y apellidos o razón social"**, diligencia conforme a los siguientes parámetros:
	- **Nombres o Razón Social:** Se diligencia la razón social o el nombre sin apellidos, con un máximo de 60 caracteres.
	- **Apellidos:** diligencia los apellidos (si aplica) con un máximo de 30 caracteres. Este campo NO es obligatorio para el tipo de documento de identificación "NIT".
- 5. El campo "**Dirección Notificación**", se diligencia la dirección del tercero, esta puede escribirse de forma encasillada, conforme a los campos relacionados con "Datos de la vía", "Datos del cruce", "Datos adicionales" o también, puede reportar la información en el campo "Dirección Especial". En cualquiera de los dos casos, es importante emplear los códigos y orientaciones informados a continuación:

IN-GEHA-WW, Versión XX.

La impresión o copia magnética de este documento se considera "**COPIA NO CONTROLADA**". Sólo se garantiza la actualización de esta documentación en el sitio ISOLUCIÓN Alcaldía de Medellín.

**Versión:** 01

## **IN-GEHA Instructivo de Usuario para la Presentación de la Información Exógena Ingresos Recibidos para Terceros**

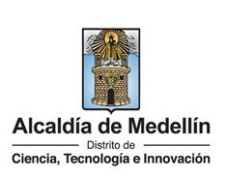

#### • **Datos de la vía**

- En el campo **"Tipo",** se diligencia en texto de máximo dos caracteres, con las siguientes opciones: CR, CL, CQ, DG, AV, TV.

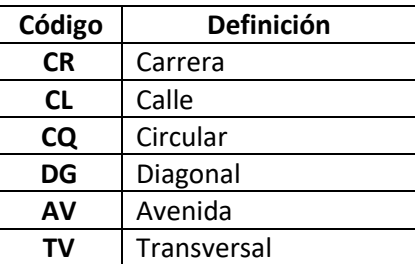

- En la casilla **"Número1"**, digita el número de la vía, con un rango de 1 a 3 dígitos.
- En el campo **"Apéndice1"**, diligencia tipo texto, con la letra que diferencia la vía (si aplica), con un rango de 1 a 2 caracteres.
- En la casilla **"Orientación1"**, se diligencia tipo texto, con las siguientes opciones (si aplica): SUR, NORTE, ORIENTE, OCCIDENTE.

### • **Datos del cruce**

- En la casilla **"Número2",** digita el número de la vía de intercepción, con un rango de 1 a 3 dígitos.
- En el campo **"Apéndice2",** diligencia con tipo texto, con la letra que diferencia la vía de intercepción (si aplica), con un rango de 1 a 2 caracteres.
- En la casilla **"Orientación2",** diligencia tipo texto, con las siguientes opciones: SUR, NORTE, ORIENTE, OCCIDENTE. (Si aplica).

### • **Datos adicionales**

- En la casilla **"Placa"**, digita el número del inmueble o predio, con un rango de 1 a 3 dígitos.
- En el campo **"Interior"**, diligencia alfanuméricamente la asignación interna del inmueble o predio, entre 1 y 4 caracteres. (Si aplica).

IN-GEHA-WW, Versión XX.

**Versión:** 01

# **IN-GEHA Instructivo de Usuario para la Presentación de la Información Exógena Ingresos Recibidos para Terceros**

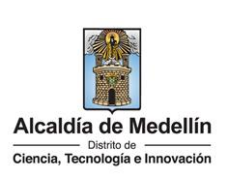

- En el campo **"Bloque"**, diligencia alfanuméricamente la ubicación interna del inmueble o predio, entre 1 y 2 caracteres. (Si aplica).
- En la opción **"Dirección Especial"**, se diligencia tipo alfanumérico, para indicar direcciones de notificación que no se puedan encasillar (generalmente de tipo inmuebles ubicados en zona rural).
- 6. En la sección **"Teléfono"**, digite el número telefónico del tercero. Campo numérico, sin punto ni comas, debe contener 10 dígitos, como mínimo se debe diligenciar uno de los dos campos presentados a continuación:
	- **Fijo:** Se digita el número de la línea fija, debe contener el indicativo de marcación.
	- **Celular:** digita el número móvil, personal o empresarial.
- 7. En el campo **"Correo Electrónico"**, se diligencia con el correo personal o empresarial del tercero. Campo alfanumérico con un máximo 80 caracteres. Este campo es opcional.
- 8. En el campo **"Código de Departamento (Homologación DANE)"**, digite el código del departamento de Colombia al cual corresponde la dirección de notificación del tercero. Este campo es un registro numérico con máximo de 2 dígitos. Validar conforme al listado de departamentos según el origen de datos del DANE, el cual puede visualizar en el siguiente enlace:

## **Clasificación departamentos:**

<https://www.fopep.gov.co/wp-content/uploads/2019/02/Tabla-C%C3%B3digos-Dane.pdf>

9. En el campo **"Código Municipio (Homologación DANE**)**"**, digite el código del municipio o distrito de Colombia al cual corresponde la dirección de notificación del tercero. Registro numérico con máximo de 5 dígitos. Este código debe acumular el código del departamento.

## **Clasificación Municipios:**

<https://www.fopep.gov.co/wp-content/uploads/2019/02/Tabla-C%C3%B3digos-Dane.pdf>

- 10. El campo **"País de Residencia",** se diligencia el país de residencia del tercero, tipo texto de máximo 50 caracteres. Si el país es diferente a Colombia, no se deben diligenciar los ítems 9 y 10.
- 11. El Campo **"Concepto del ingreso",** diligencie el concepto del ingreso recibido a favor de terceros, según la siguiente tabla relacionando el número "ID" como corresponda. Este campo es obligatorio.

IN-GEHA-WW, Versión XX.

La impresión o copia magnética de este documento se considera "**COPIA NO CONTROLADA**". Sólo se garantiza la actualización de esta documentación en el sitio ISOLUCIÓN Alcaldía de Medellín.

**Versión:** 01

## **IN-GEHA Instructivo de Usuario para la Presentación de la Información Exógena Ingresos Recibidos para Terceros**

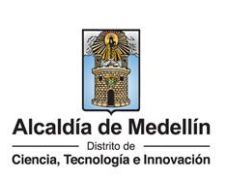

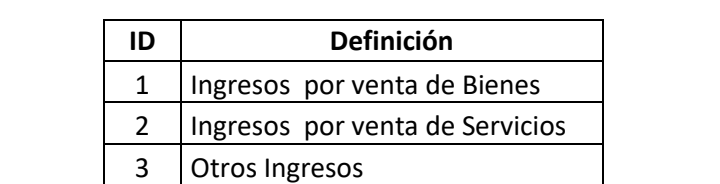

12. El campo **"Valor de los Ingresos brutos":** Este campo es obligatorio, se diligencia el valor de los ingresos brutos recibidos para el beneficiario o tercero. Campo numérico, positivos enteros sin separaciones como puntos o comas, no utilizar signo pesos (\$) y reportar los valores sin decimales.

## **3. CARGUE DE LA INFORMACIÓN EN LA PLATAFORMA WEB**

**3.1** Se hace clic sobre la opción **"Información Ingresos Recibidos para Terceros"**, para reportar información exógena.

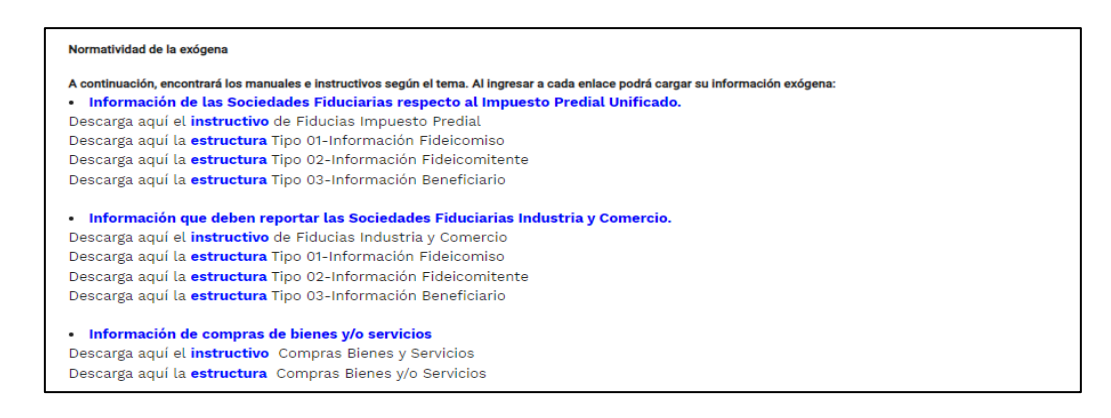

**3.2** Se diligencia su usuario y contraseña para iniciar el cargue de información.

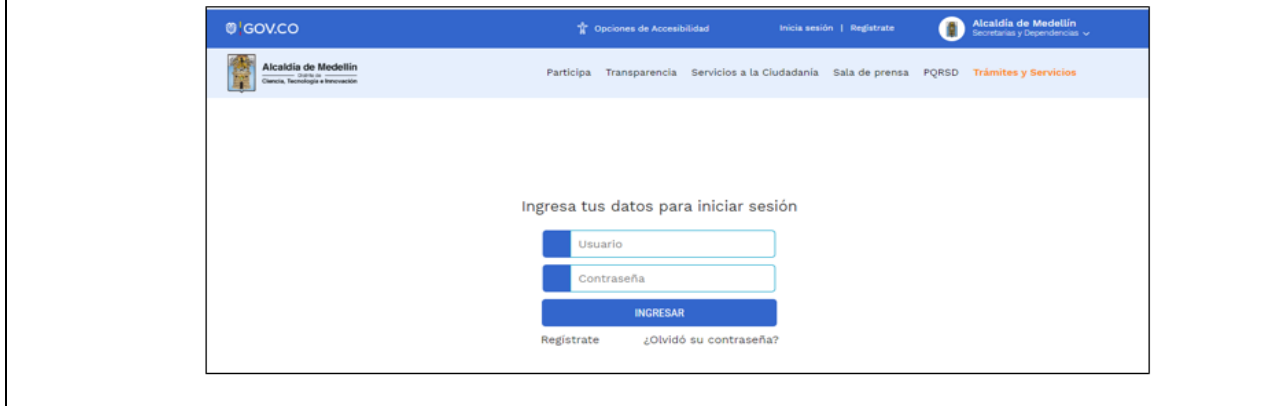

IN-GEHA-WW, Versión XX.

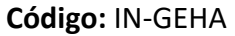

**Versión:** 01

## **IN-GEHA Instructivo de Usuario para la Presentación de la Información Exógena Ingresos Recibidos para Terceros**

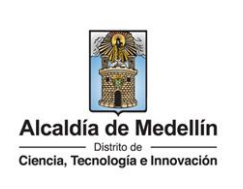

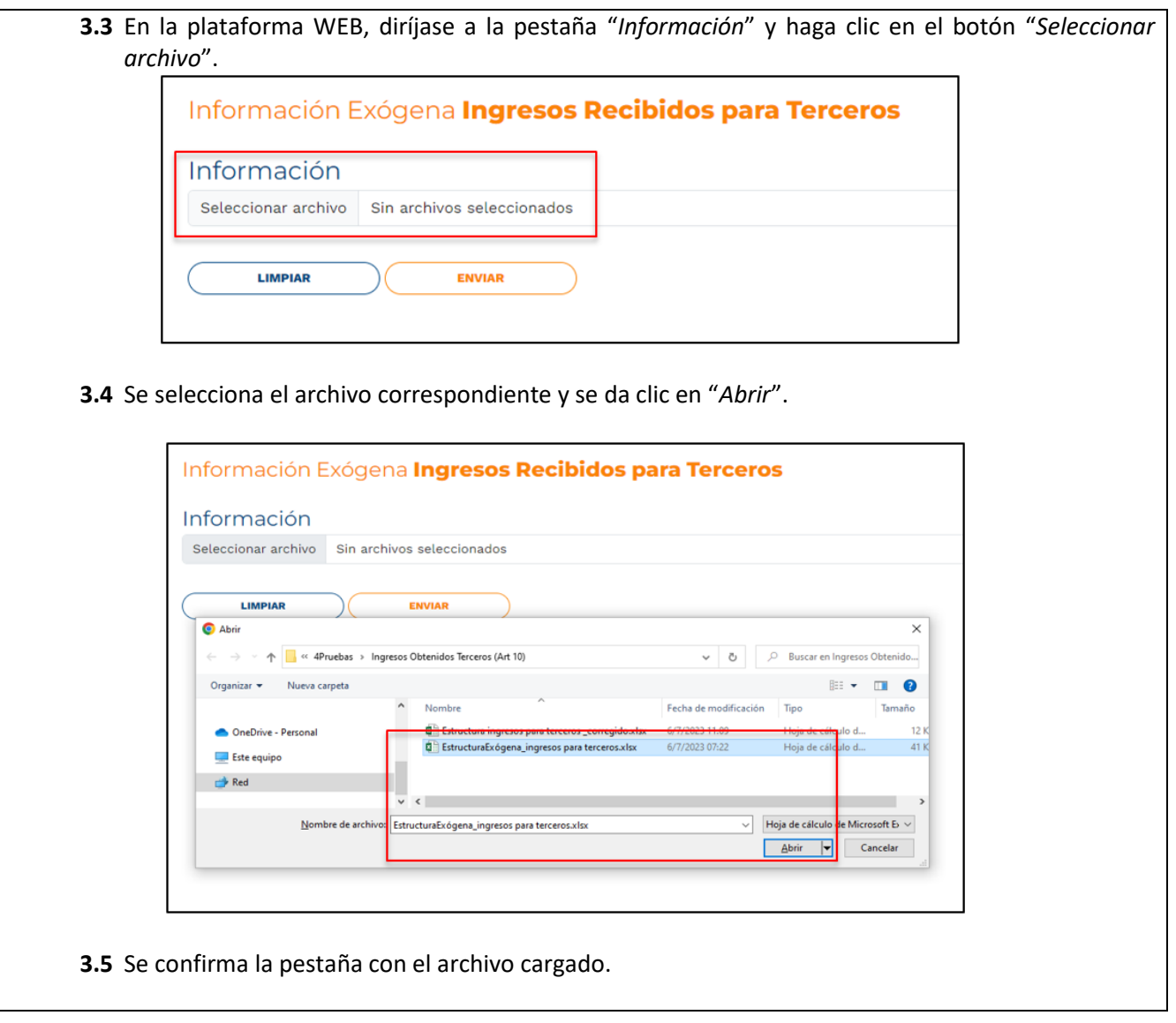

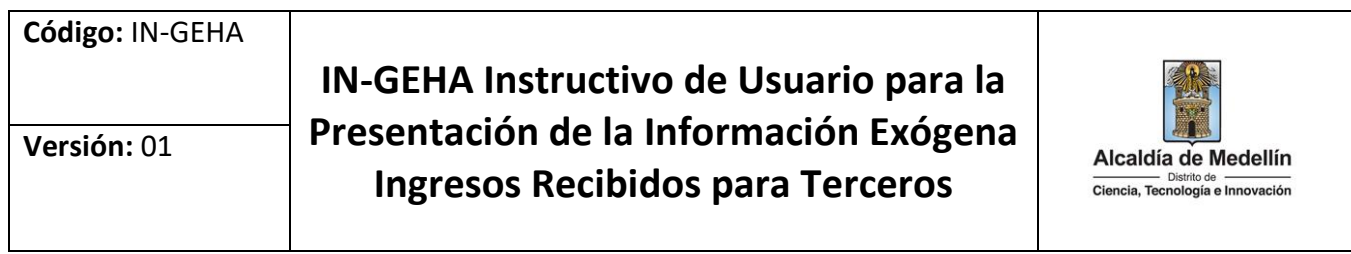

┱

٦

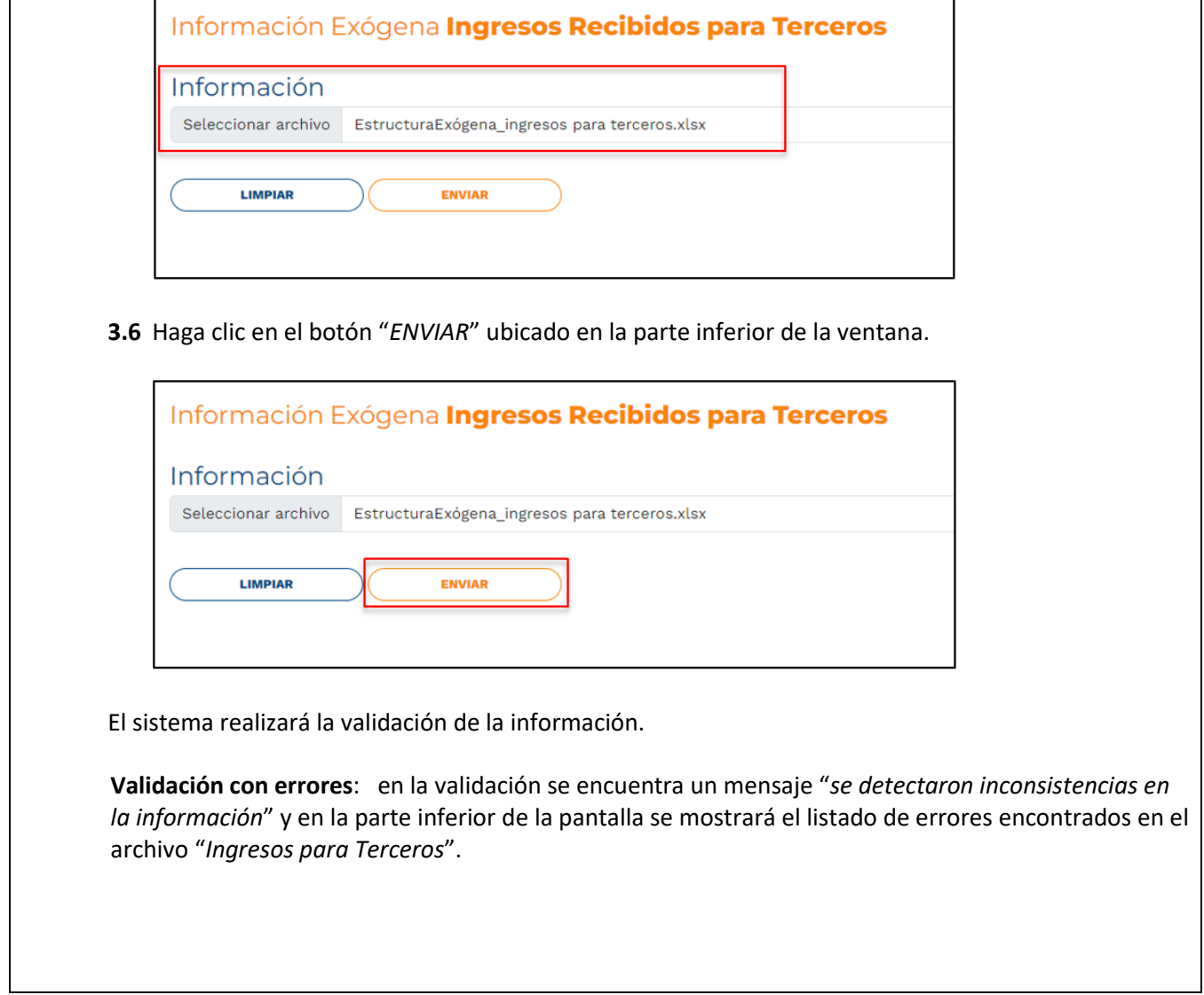

 $\Gamma$ 

Ŧ

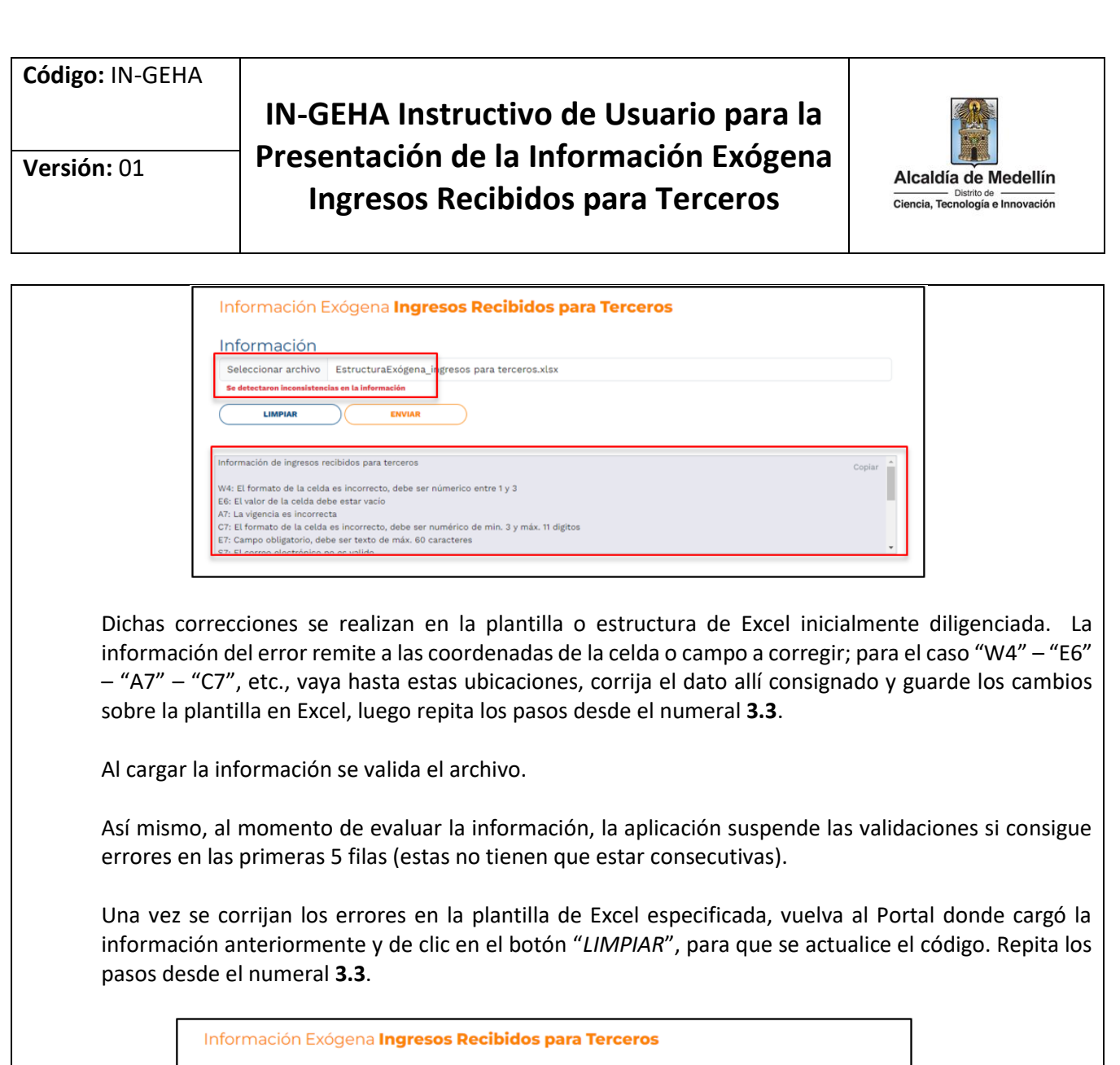

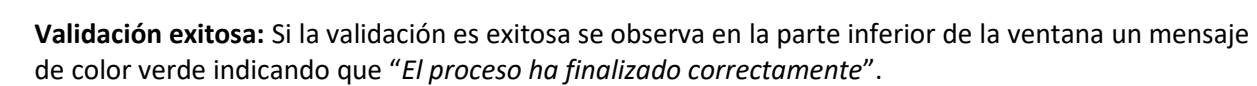

IN-GEHA-WW, Versión XX.

Información

**Se detectaron incon** 

**LIMPIAR** 

Información de ingresos recibidos para terceros

Seleccionar archivo EstructuraExógena\_ingresos para terceros.xlsx

ENVIAR

W4: El formato de la celda es incorrecto, debe ser númerico entre 1 y 3<br>E6: El valor de la celda debe estar vacio<br>A7: La vigencia es incorrecta<br>C7: El formato de la celda es incorrecto, debe ser numérico de min. 3 y máx.

s en la información

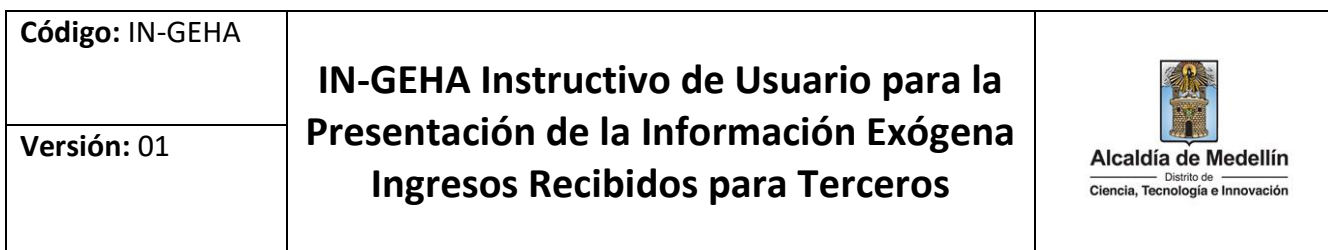

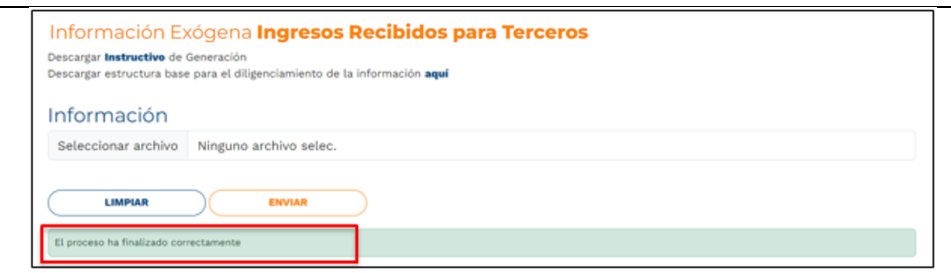

Se da por terminado el trámite cuando la validación del cargue de información sea exitosa con el mensaje: "*El proceso ha finalizado correctamente*".

**Tiempo promedio:** El tiempo promedio de ingreso al Portal Web y cargue de la información es de 30 minutos.

#### **Requisitos y documentos:**

Son necesarias las siguientes características en el equipo desde el cual se realizará el trámite:

- Optimizado para Google Chrome.
- Adobe Reader actualizado.
- Acceso a Internet.

### **Costos y pagos:**

#### $\bullet$  N/A

#### **Normas asociadas:**

De conformidad con la Resolución 202350037010 del 10 de mayo del 2023, la entrega de la información exógena deberá realizarse hasta las fechas máximas establecidas en la misma.

#### **Recuerde que:**

La información se entrega únicamente a través del Portal Institucional del Distrito Especial de Ciencia, Tecnología e Innovación de Medellín

#### **Trámites y servicios relacionados:**

 $\bullet$  N/A